**เอกสารแนะนํา**

# **CATAS System**

**www.catas.in.th**

**Care And Trace Addiction in School System ระบบสารสนเทศเพื่อดูแลและติดตามการใชสารเสพติด ในสถานศึกษา**

**สํานักสงเสริมกิจการการศึกษา สํานักงานปลัดกระทรวงศึกษาธิการ**

## **สารบัญ**

 $\mathcal{L}(\mathcal{A})$ 

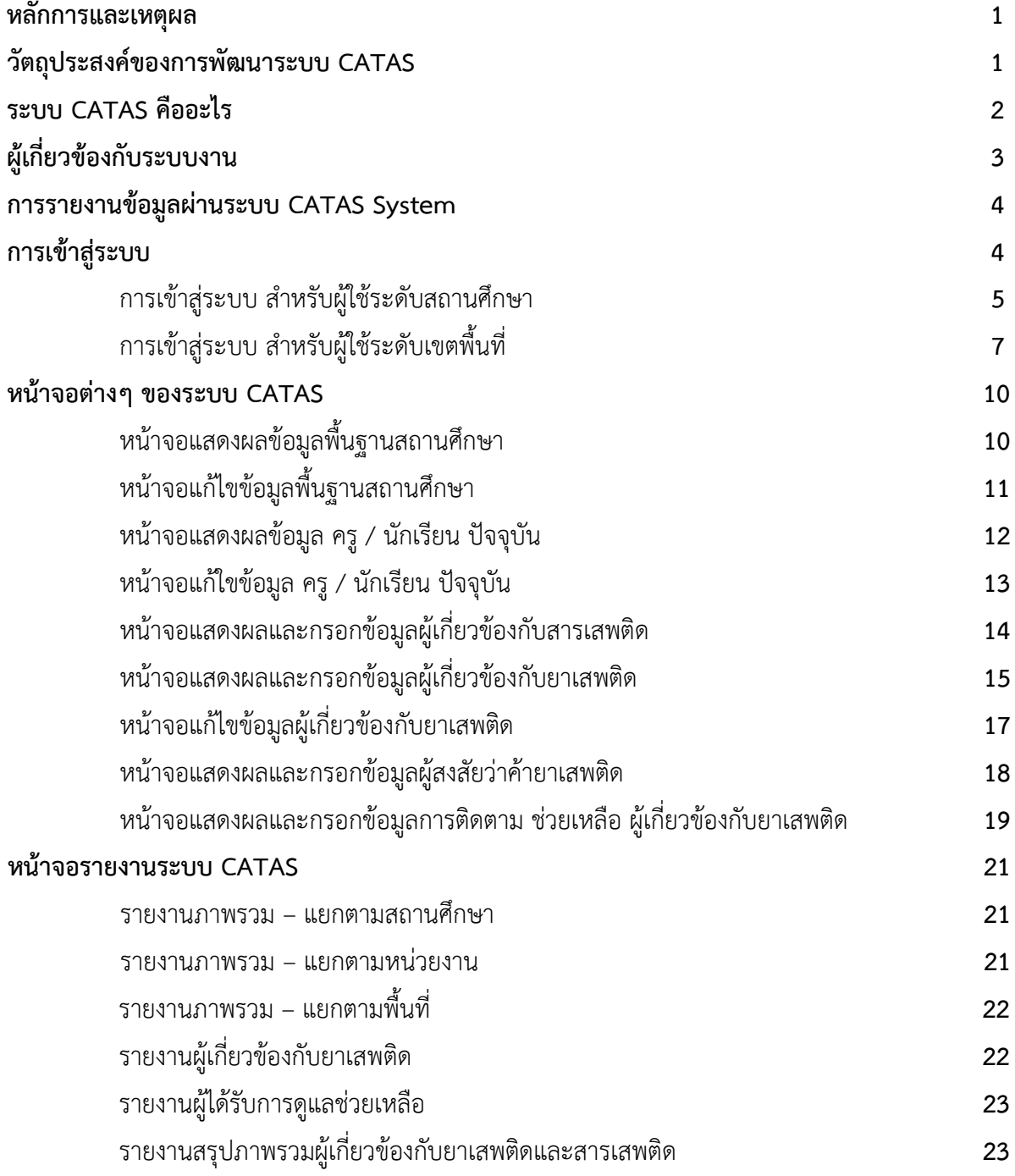

#### **หลักการและเหตุผล**

ตามแผนปฏิบัติการปองกันและแกไขปญหายาเสพติดป2559 ประกอบดวย 4 แผน คือ แผนปองกันยาเสพติด แผน บําบัดรักษายาเสพติด แผนปราบปรามยาเสพติด และแผนบริหารจัดการอยางบูรณาการ ซึ่งกระทรวงศึกษาธิการไดรับ มอบหมายใหเปนหนวยงานหลักในการขับเคลื่อนแผนปองกันยาเสพติด โดยมีเปาหมายของแผนคือ สรางภูมิคุมกันและปองกัน ยาเสพติดใหกับเด็กและเยาวชนทั้งในและนอกสถานศึกษา ทั้งนี้มีแผนงาน/โครงการที่เกี่ยวของกับกระทรวงศึกษาธิการ ที่จะตองรับผิดชอบ จํานวน ๒ แผนงาน คือ

**1) แผนงานสรางภูมิคุมกันในเด็กปฐมวัย** เปาหมายแผนงาน เด็กปฐมวัยในโรงเรียนอนุบาล 34,192 แหง และศูนยพัฒนาเด็กเล็ก 20,649 แหง

**2) แผนงานสรางภูมิคุมกันในสถานศึกษา** เปาหมายแผนงาน โรงเรียนประถมศึกษา 31,544 แหง โรงเรียนมัธยมศึกษา 11,336 แหง โรงเรียนอาชีวศึกษา 872 แหง และอุดมศึกษา 155 แหง

เพื่อใหการขับเคลื่อนแผนงานดังกลาวขางตน เปนไปตามเปาหมายอยางมีประสิทธิภาพ ตรงกับกลุมเปาหมายที่ตอง ดำเนินการ โดยเฉพาะกลุ่มเฝ้าระวัง (กลุ่มเสี่ยง) และกลุ่มบำบัดรักษา (กลุ่มเสพ) ที่จะต้องดำเนินการสร้างภูมิคุ้มกัน ป้องกัน และแก้ไข อย่างเร่งด่วน ซึ่งการดำเนินงานดังกล่าว จะต้องมีการรายงานข้อมูลสภาพที่แท้จริงของการแพร่ระบาดของ ี่ ยาเสพติดในสถานศึกษา เพื่อใช้ประโยชน์ในการชี้สถานการณ์ปัญหายาเสพติด และนำไปสู่การกำหนดมาตรการแก้ไขปัญหา วางแผน และการจัดสรรทรัพยากร ให้ทันต่อสถานการณ์ และเพียงพอต่อการแก้ไขปัญหา กระทรวงศึกษาธิการ จึงเห็นสมควร จัดทําโครงการพัฒนาระบบสารสนเทศเพื่อการปองกันและแกไขปญหายาเสพติดในสถานศึกษา โดยการพัฒนาโปรแกรม การจัดเก็บและรายงานขอมูลสภาพการใชสารเสพติดในสถานศึกษา เพื่อใชเปนฐานขอมูลกลางเกี่ยวกับงานดานยาเสพติด ในสถานศึกษา โดยให้สถานศึกษาสำรวจ จัดเก็บและรายงานข้อมูลเข้าสู่ระบบอย่างเต็มรูปแบบผ่านระบบเครือข่าย อินเทอรเน็ต (Internet)

#### **วัตถุประสงคของการพัฒนาระบบ CATAS**

 1 เพื่อใหหนวยงานที่มีสถานศึกษา ไดแก กระทรวงศึกษาธิการ กระทรวงมหาดไทย กระทรวงวัฒนธรรม กระทรวง การท่องเที่ยวและกีฬา และกรุงเทพมหานคร มีระบบและฐานข้อมูลกลาง ในการกำกับ ติดตาม สภาพการใช้สารเสพติดใน สถานศึกษา และการดูแล ชวยเหลือนักเรียน นักศึกษาที่เกี่ยวของกับ

ยาเสพติด เพื่อนำไปสู่การกำหนดมาตรการแก้ไขปัญหา วางแผน และการจัดสรรทรัพยากร ให้ทันต่อสถานการณ์ และเพียงพอ ตอการแกไขปญหา

2 เพื่อพัฒนาระบบสารสนเทศเพื่อการปองกันและแกไขปญหายาเสพติดในสถานศึกษาของกระทรวงศึกษาธิการ และหนวยงานภายนอกที่มีสถานศึกษา ใหรองรับโครงสรางกลไกที่เปนปจจุบัน

ที่สามารถสนองตอบความต้องการในการใช้ประโยชน์ทั้งในระดับหน่วยงานในพื้นที่และระดับนโยบาย

### **ระบบ CATAS คืออะไร**

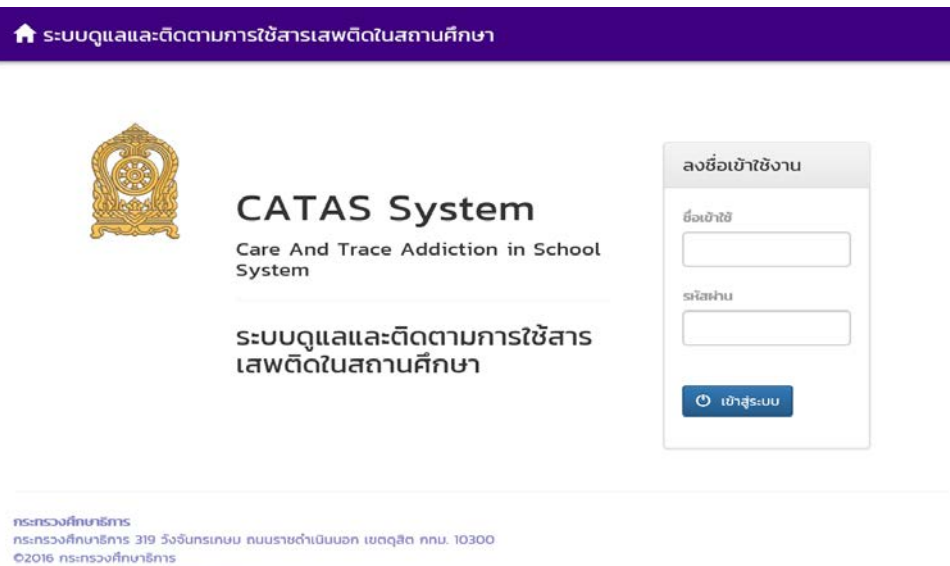

Mouas:uu : blue6959@hotmail.com

CATAS System มาจาก Care and Trace Addiction in School System คือระบบสารสนเทศเพื่อดูแลและ ติดตามการใชสารเสพติดในสถานศึกษา ภายใตโครงการพัฒนาระบบสารสนเทศเพื่อการปองกันและแกไขปญหายาเสพติดใน ี สถานศึกษา เป็นระบบที่พัฒนาขึ้นเพื่ออำนวยความสะดวกในด้านการบันทึกข้อมูลผู้เกี่ยวข้องกับสารเสพติด (บุหรี่ เหล้า) ผู้ใช้ สารเสพติด (เช่น ยาบ้า ยาไอซ์ เฮโรอิน ) ผู้สงสัยว่าค้า ในสถานศึกษา รวมถึงการติดตาม ดูแล ช่วยเหลือผู้ที่เกี่ยวข้องกับ ยาเสพติด ใหเกิดการรายงานอยางรวดเร็ว ทันทีทันใด เพื่อประโยชนในการปองกัน ติดตาม แกไขปญหาการใชสารเสพติด และยาเสพติดในสถานศึกษาใหมีประสิทธิภาพ

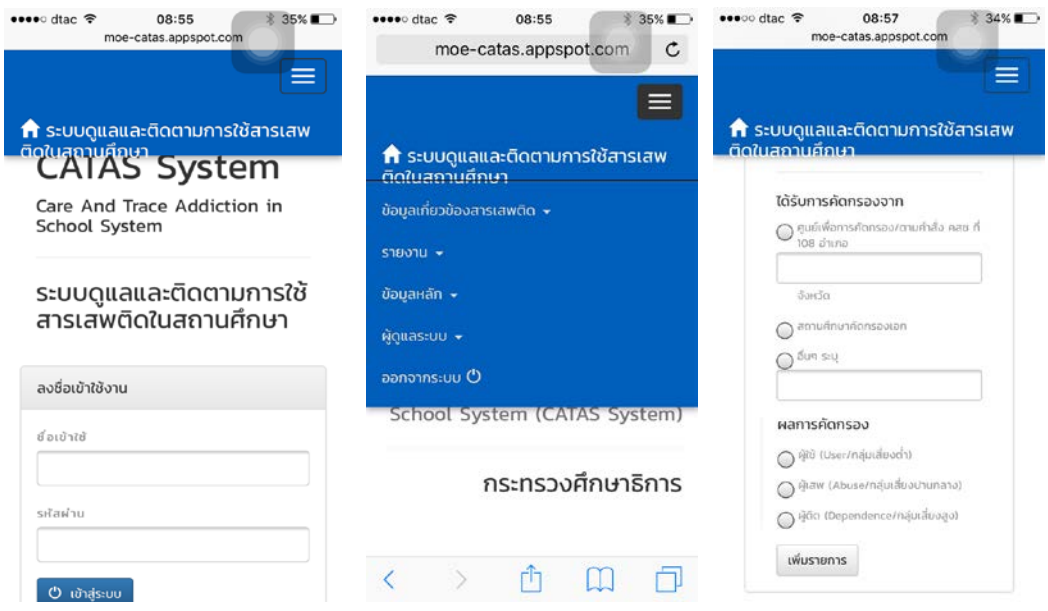

ี ด้วยการทำงานบนเว็บบราวเซอร์ (Web Browser) ซึ่งสามารถเข้าถึงได้ผ่าน <u>[www.catas.in.th](http://www.catas.in.th/)</u> และสามารถเข้าถึง ไดทั้งเครื่องคอมพิวเตอร และอุปกรณโทรศัพทเคลื่อนที่สมารทโฟน จึงทําใหสะดวกในการรายงาน บันทึกขอมูล รวมถึงการ ติดตามข้อมูลในด้านต่างๆ ได้อย่างง่ายดาย รองรับการใช้งานของผู้ใช้ในระดับสถานศึกษาเช่น โรงเรียน วิทยาลัย ต่างๆ หนวยงานตนสังกัดระดับเขตพื้นที หนวยงานตนสังกัดระดับสูง และหนวยงานที่เกี่ยวของ

## **ผูเกี่ยวของกับระบบงาน**

- 1. ตนสังกัดระดับสูง ประกอบดวย
	- ผูบริหาร สํานักงาน ป.ป.ส. สวนกลาง
	- ผูบริหารสวนกลาง กระทรวงศึกษาธิการ
	- ผูบริหารการจัดการศึกษาสวนกลาง กระทรวงมหาดไทย
	- ผูบริหารการจัดการศึกษาสวนกลาง กระทรวงการทองเที่ยวและกีฬา
	- ผูบริหารการจัดการศึกษาสวนกลาง กระทรวงวัฒนธรรม
	- ผูบริหารการจัดการศึกษา กรุงเทพมหานคร
- 2. ตนสังกัดระดับเขตพื้นที่ ประกอบดวย
	- สํานักงานคณะกรรมการการศึกษาขั้นพื้นฐาน (สพฐ.)
	- สํานักงานสงเสริมการศึกษานอกระบบและการศึกษาตามอัธยาศัย (กศน.)
	- สํานักบริหารงานคณะกรรมการสงเสริมการศึกษาเอกชน (สช.)
	- สํานักงานคณะกรรมการการอุดมศึกษา (สกอ.)
	- สํานักงานคณะกรรมการการอาชีวศึกษา (สอศ.)
	- สํานักงานเขตพื้นที่การศึกษาประถมศึกษา กระทรวงศึกษาธิการ
	- สํานักงานเขตพื้นที่การศึกษามัธยมศึกษา กระทรวงศึกษาธิการ
	- สํานักการศึกษา กรุงเทพมหานคร
	- กรมสงเสริมการปกครองทองถิ่น
- สถาบันบัณฑิตพัฒนศิลป (สบศ.)
- กระทรวงการทองเที่ยวและกีฬา
- หนวยงานระดับจังหวัด
- 3. สถานศึกษา
	- โรงเรียนในสังกัดสํานักงานคณะกรรมการการศึกษาขั้นพื้นฐาน (สพฐ.)
	- โรงเรียนในสังกัดสํานักงานสงเสริมการศึกษานอกระบบและการศึกษาตามอัธยาศัย (กศน.)
	- โรงเรียนในสังกัดสํานักบริหารงานคณะกรรมการสงเสริมการศึกษาเอกชน (สช.)
	- โรงเรียนในสังกัดสํานักงานคณะกรรมการการอุดมศึกษา (สกอ.)
	- โรงเรียนในสังกัดสํานักงานคณะกรรมการการอาชีวศึกษา (สอศ.)
	- โรงเรียนในสังกัดสํานักการศึกษา กรุงเทพมหานคร
	- โรงเรียนในสังกัดกรมสงเสริมการปกครองทองถิ่น
	- โรงเรียนในสังกัดสถาบันบัณฑิตพัฒนศิลป (สบศ.)
	- โรงเรียนในสังกัดกระทรวงการทองเที่ยวและกีฬา
- 4. ผูดูแลระบบ

#### **การรายงานขอมูลระบบ CATAS System**

#### **การเขาสูระบบ**

<u>การเข้าสู่ระบบ</u>

เป็นการเข้าสู่ระบบสารสนเทศ เพื่อเริ่มต้นการใช้งาน โดยผู้ใช้งานจะต้องเข้าใช้งานผ่าน Web browser โดยมีวิธีการ ดังตอไปนี้

- 1. เปิดโปรแกรม Web browser เพื่อทำการเข้าสู่ระบบ และต้องมั่นใจว่าได้ทำการเชื่อมต่ออินเตอร์เน็ต โดยทำการ พิมพ www.catas.in.th (เว็บทดลอง http://moe-catas.appspot.com) ไปยังที่ตั้งของระบบสารสนเทศ ้จะพบหน้าจอแสดงผลเพื่อเข้าระบบ ดังต่อไปนี้
- 2. ให้ทำการใส่ "ชื่อเข้าใช้" และ "รหัสผ่าน" ที่ถูกต้อง เพื่อทำการเข้าสู่ระบบในสิทธิ์ที่ได้รับ

#### ↑ ระบบดูแลและติดตามการใช้สารเสพติดในสถานศึกษา

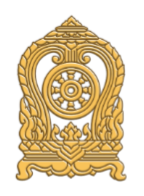

## **CATAS System**

Care And Trace Addiction in School System

## ระบบดูแลและติดตามการใช้สาร<br>เสพติดในสถานศึกษา

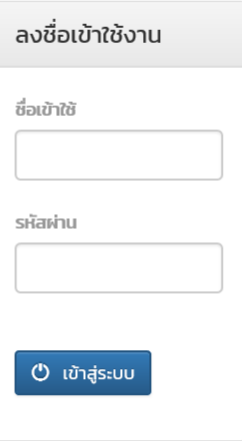

กระทรวงศึกษาธิการ ึกระทรวงศึกษาธิการ 319 วังจันทรเกษม ถนนราชดำเนินนอก เขตดุสิต กทม. 10300 ©2016 กระทรวงศึกษาธิการ ผู้ดูแลระบบ : blue6959@hotmail.com

#### **การเขาสูระบบ สําหรับผูใชระดับสถานศึกษา**

- หนายินดีตอนรับ

เมื่อทำการเข้าสู่ระบบเรียบร้อยแล้ว จะปรากฎหน้าแรก ซึ่งเป็นการแสดงการเข้าสู่การทำงานของระบบ ในหน้านี้ ้จะมี link สำหรับการดาวน์โหลดเอกสารต่างๆ ที่เกี่ยวข้องกับการรายงานข้อมูล และคู่มือต่างๆ ที่เกี่ยวข้องกับระบบ

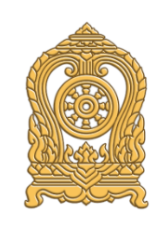

ยินดีต้อนรับสู่

#### ระบบดูแลและติดตามการใช้สารเสพติดในสถานศึกษา

Care And Trace Addiction in School System (CATAS System)

กระทรวงศึกษาธิการ

าระครวงศึกษาธิการ<br>กระทรวงศึกษาธิการ 319 วังจันทรเกษม ถนนราชดำเนินนอก เขตดุสิต กทม. 10300<br>©2016 กระทรวงศึกษาธิการ

- เมนูการใชงานระบบ
	- ประกอบด้วย 2 เมนูหลัก ได้แก่ การบันทึกข้อมูล และ รายงาน เมนูการบันทึกขอมูลประกอบดวย 6 เมนูยอย
		- o ขอมูลพื้นฐานสถานศึกษา
		- o ขอมูล ครู / นักเรียน ปจจุบัน
		- o กลุมผูเกี่ยวของกับสารเสพติด (บุหรี่ เหลา เครื่องดื่มแอลกอฮอล

 $\circlearrowright$ 

- o กลุมผูเกี่ยวของกับยาเสพติด
- O กลุ่มผู้สงสัยว่าค้ายาเสพติด
- o การดูแลชวยเหลือกลุมผูเกี่ยวของกับยาเสพติด

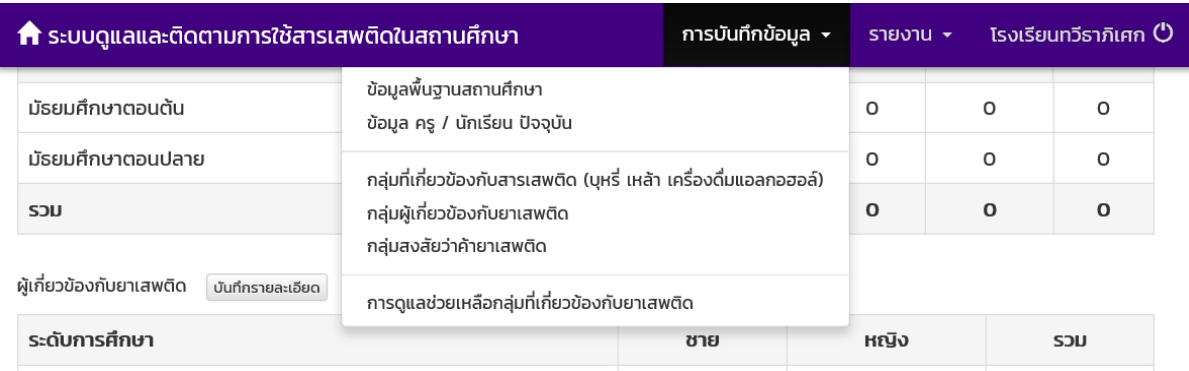

เมนูรายงานประกอบดวย

- o รายงานผูเกี่ยวของกับยาเสพติด
- o รายงานผูไดรับการดูแลชวยเหลือ
- o รายงานสรุป

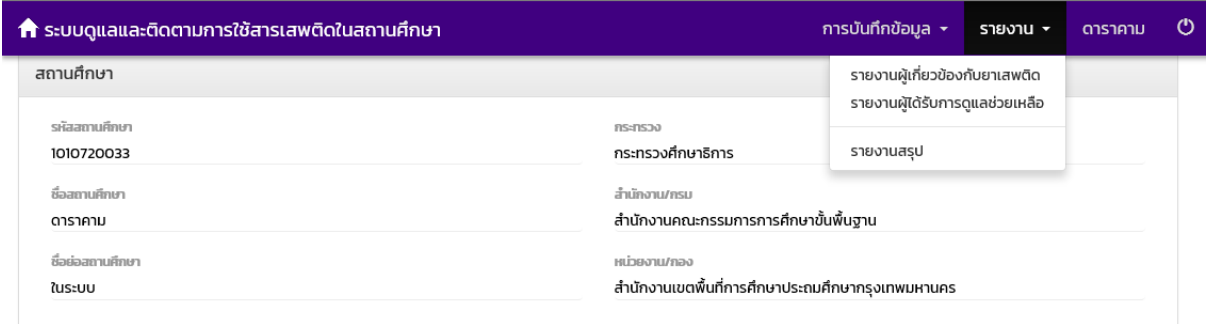

### **การเขาสูระบบ สําหรับผูใชระดับเขตพื้นที่**

- หนายินดีตอนรับ

เมื่อทำการเข้าสู่ระบบเรียบร้อยแล้ว จะปรากฎหน้าแรก ซึ่งเป็นการแสดงการเข้าสู่การทำงานของระบบ ในหน้านี้ จะมี link สำหรับการดาวน์โหลดเอกสารต่างๆ ที่เกี่ยวข้องกับการรายงานข้อมูล และคู่มือต่างๆ ที่เกี่ยวข้องกับระบบ

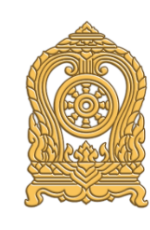

ยินดีต้อนรับสู่

#### ระบบดูแลและติดตามการใช้สารเสพติดในสถานศึกษา

Care And Trace Addiction in School System (CATAS System)

กระทรวงศึกษาธิการ

าระครวงศึกษาธิการ<br>กระทรวงศึกษาธิการ 319 วังจันทรเกษม ถนนราชดำเนินนอก เขตดุสิต กทม. 10300<br>©2016 กระทรวงศึกษาธิการ

- เมนูขอมูลหลัก > เลือกสถานศึกษา
	- ระบบออกแบบมาใหผูใชงานระดับเขตพื้นที่ สามารถเขาไปทําการตรวจสอบ ติดตาม และทําการกรอกขอมูลและ ้ บันทึกข้อมูลให้กับสถานศึกษาที่อยู่ในความรับผิดชอบได้ โดยเมนูการใช้งานระบบ ประกอบด้วย 2 เมนูหลัก ได้แก่ "รายชื่อสถานศึกษา" และ "รายงาน"

 $\circlearrowright$ 

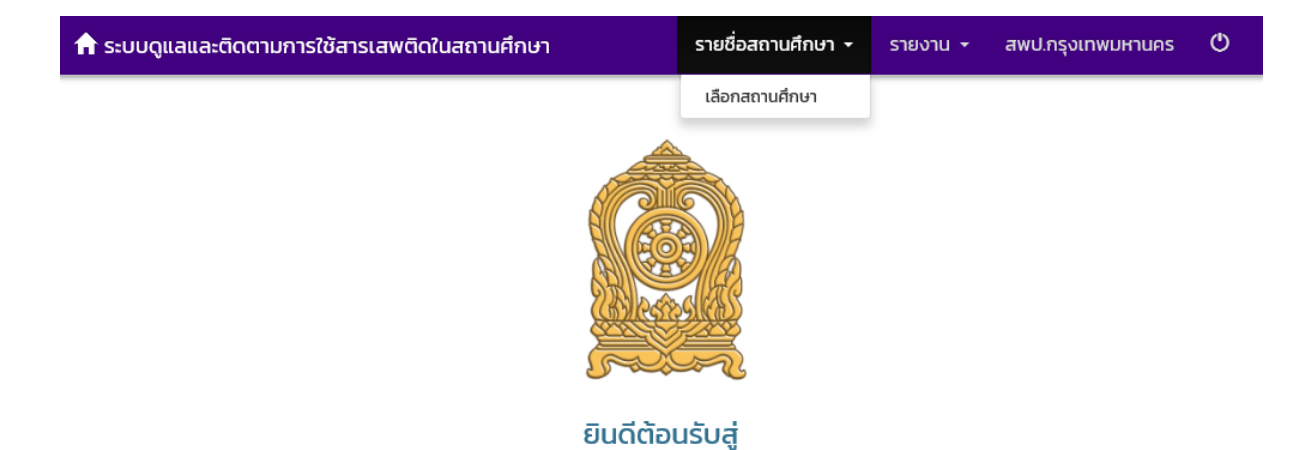

### ระบบดูแลและติดตามการใช้สารเสพติดในสถานศึกษา

Care And Trace Addiction in School System (CATAS System)

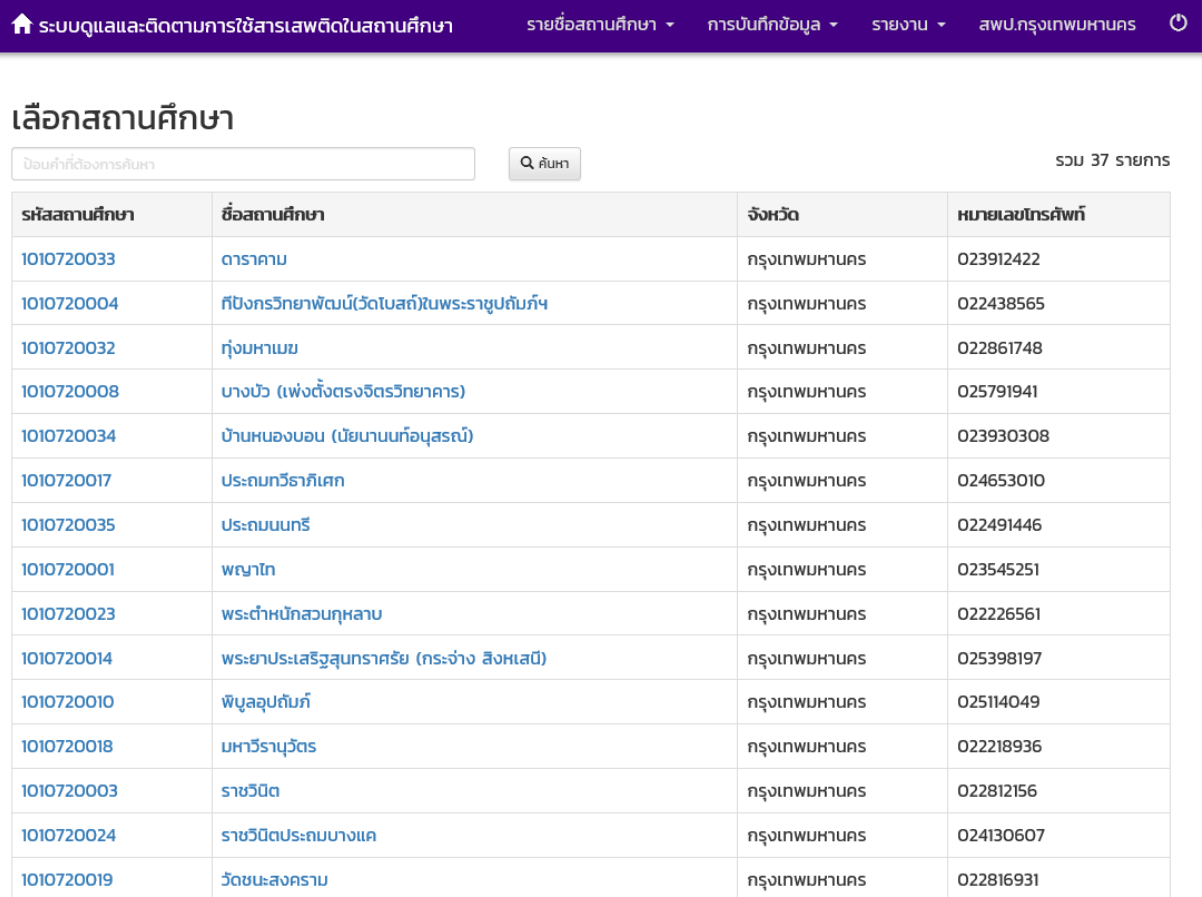

ผู้ใช้งานระดับเขตพื้นที่ ทำการเลือกสถานศึกษาที่ต้องการตรวจสอบ ติดตาม และทำการกรอกข้อมูลและบันทึก ขอมูลแลว จะปรากฏเมนูเพิ่มขึ้นมา คือเมนู "การบันทึกขอมูล" เชนเดียวกับการเขาใชระบบในระดับของสถานศึกษา

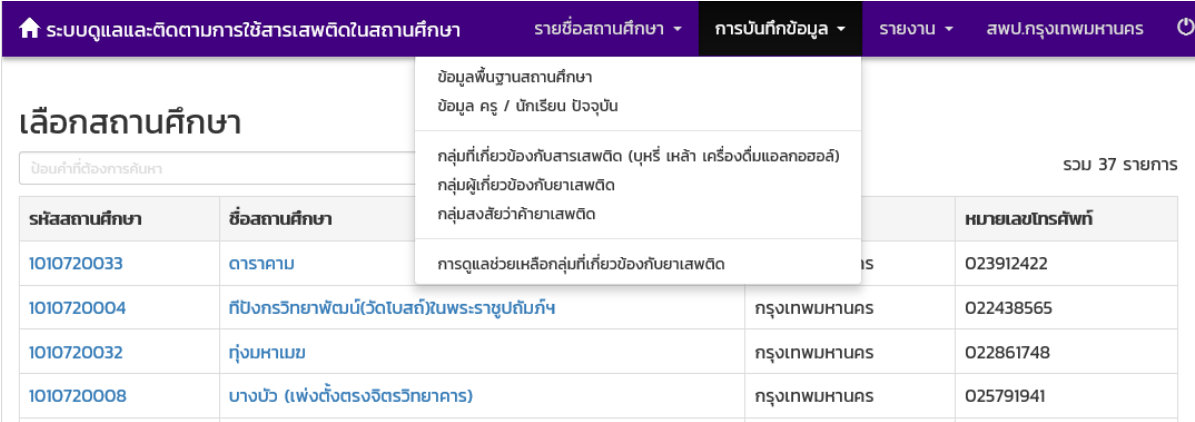

เมนูการบันทึกขอมูลประกอบดวย 6 เมนูยอย

- o ขอมูลพื้นฐานสถานศึกษา
- o ขอมูล ครู / นักเรียน ปจจุบัน
- O กลุ่มผู้เกี่ยวข้องกับสารเสพติด (บุหรี่ เหล้า เครื่องดื่มแอลกอฮอล์
- o กลุมผูเกี่ยวของกับยาเสพติด
- o กลุมผูสงสัยวาคายาเสพติด
- o การดูแลชวยเหลือกลุมผูเกี่ยวของกับยาเสพติด
- เมนูรายงาน

้ผู้ใช้งานระดับเขตพื้นที่ สามารถเข้าไปทำการตรวจสอบ ติดตาม ดูผลการรายงานจำนวนผู้เกี่ยวข้องกับการใช้สาร เสพติดและยาเสพติด จํานวนผูสงสัยวาคายาเสพติด ในรูปแบบตางๆ ได

โดยเมนูรายงานประกอบดวย

- o รายงานภาพรวม แยกตามสถานศึกษา
- o รายงานภาพรวม แยกตามหนวยงานตนสังกัด
- o รายงานภาพรวม แยกตามพื้นที่
- o รายงานผูเกี่ยวของกับยาเสพติด
- o รายงานผูไดรับการดูแลชวยเหลือ
- o รายงานสรุป

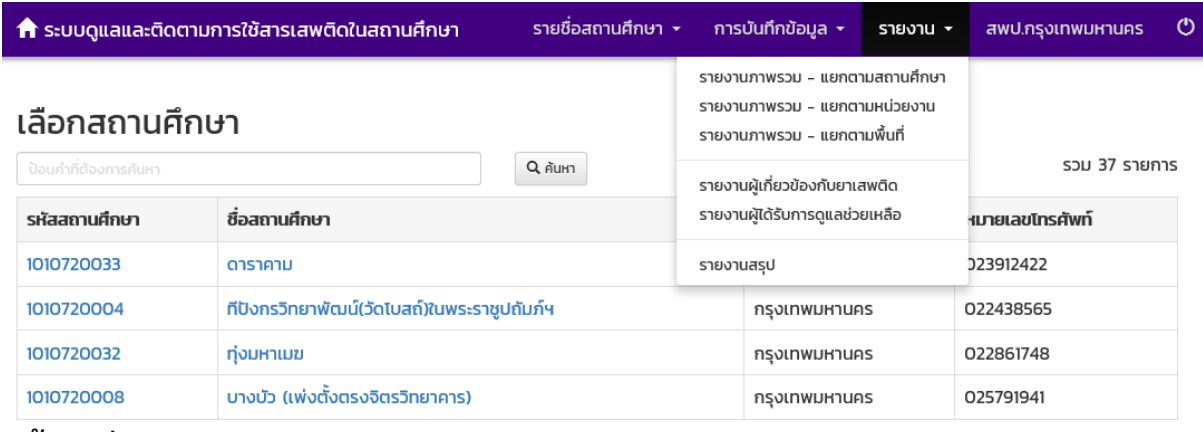

**หนาจอตางๆ ของระบบ CATAS**

- หน้าจอแสดงผลข้อมูลพื้นฐานสถานศึกษา

เลือกเมนู การบันทึกขอมูล > ขอมูลพื้นฐานสถานศึกษา

เปนหนาจอแสดงผลขอมูลพื้นฐานของแตละสถานศึกษา เชน รหัส ชื่อ สังกัด ที่อยู ระดับชั้นที่เปดสอน เปนขอมูล พื้นฐานของระบบการรายงานขอมูล

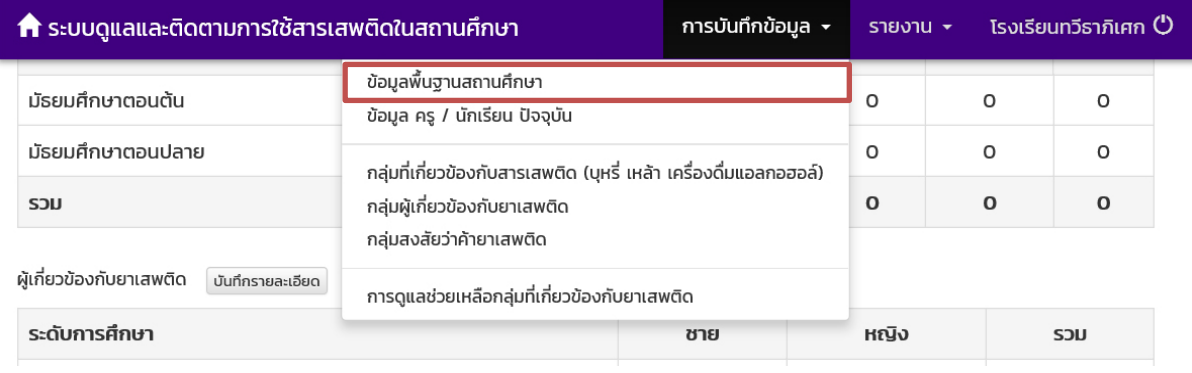

ถ้ำ ระบบดูแลและติดตามการใช้สารเสพติดในสถานศึกษา

รายชื่อสถานศึกษา <del>-</del> การบันทึกข้อมูล <del>-</del>

สพป.กรุงเทพมหานคร

 $\ddot{\circ}$ 

รายงาน <del>+</del>

## ข้อมูลพื้นฐานสถานศึกษา

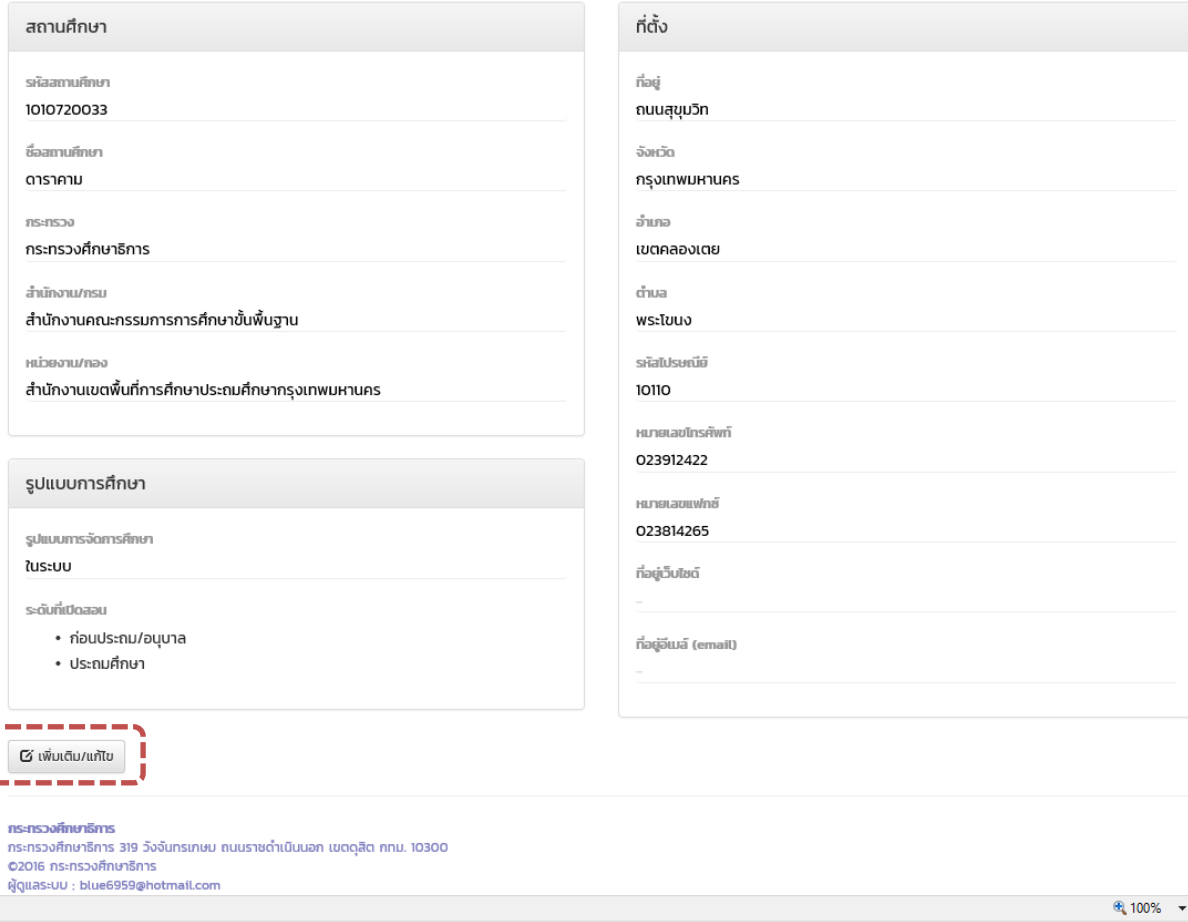

- <u>หน้าจอแก้ไขข้อมูลพื้นฐานสถานศึกษา</u>

เลือกเมนู การบันทึกขอมูล > ขอมูลพื้นฐานสถานศึกษา จากนั้น คลิกปุม

 $\mathbf G$  เพิ่มเติม/แก้ไข

เปนหนาจอสําหรับการแกไขขอมูลพื้นฐานของแตละสถานศึกษา เชน รหัส ชื่อ สังกัด ที่อยู ระดับชั้นที่เปดสอน เปน ขอมูลพื้นฐานของระบบการรายงานขอมูล

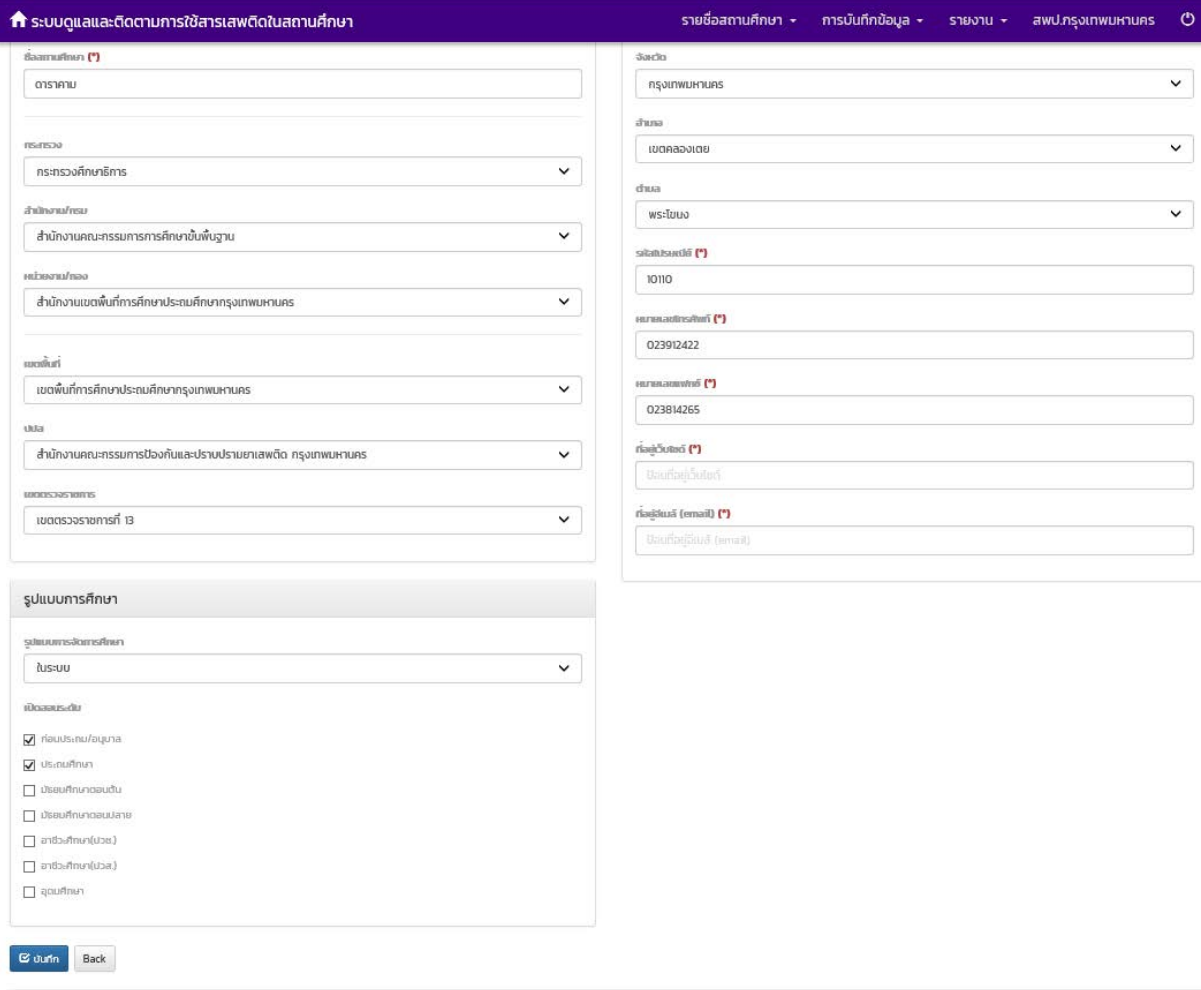

เมื่อแกไขขอมูลถูกตอง ครบถวนแลว คลิก

 $\mathfrak S$  บันทึก

- หนาจอแสดงผลขอมูล ครู / นักเรียน ปจจุบัน

เลือกเมนู การบันทึกขอมูล > ขอมูล ครู / นักเรียน ปจจุบัน

เปนขอมูลที่ผูใชงานระบบหรือผูรายงานขอมูลตองทําการกรอกขอมูลใหเปนปจจุบันในชวงเวลาในการรายงาน ข้อมูลที่ต้องทำการกรอกข้อมูลให้เป็นปัจจุบันได้แก่ ชื่อ-นามสกุลผู้บริหารสถานศึกษา ผู้รับผิดชอบงานด้านยาเสพติด จำนวน ครูชาย-หญิง จํานวนนักเรียนนักศึกษาชาย-หญิงในระดับตางๆ

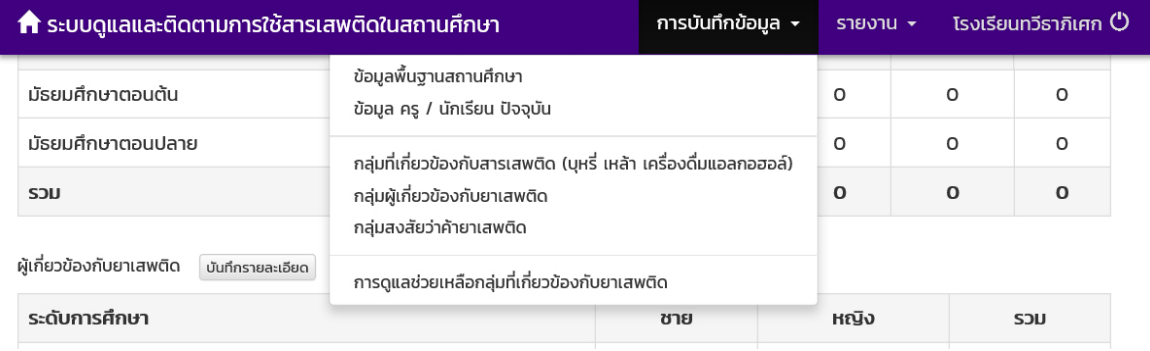

ถึง ระบบดูแลและติดตามการใช้สารเสพติดในสถานศึกษา

รายชื่อสถานศึกษา \* การบันทึกข้อมูล <del>-</del> รายงาน <del>-</del> สพป.กรุงเทพมหานคร

 $\ddot{\circ}$ 

#### รายละเอียดสถานศึกษา

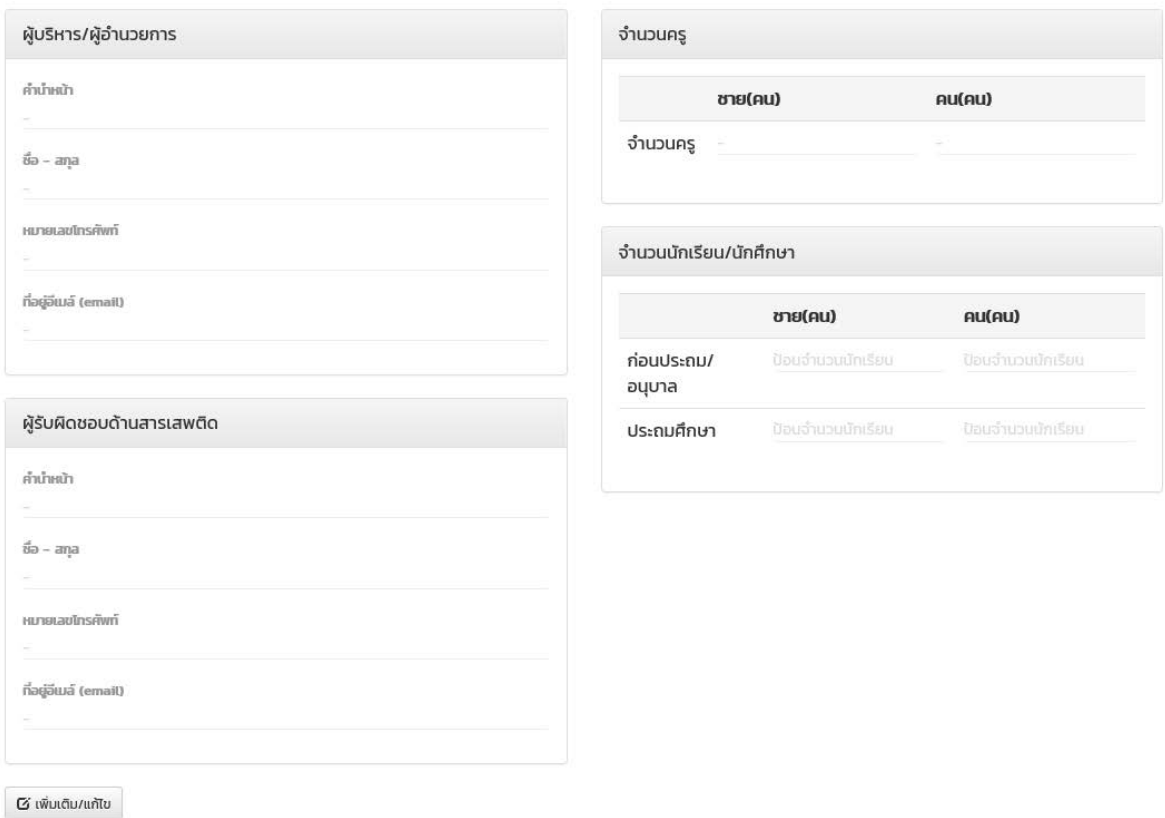

- หน้าจอแก้ไขข้อมูล ครู / นักเรียน ปัจจุบัน

ື เพิ่มเติม/แก้ไข

เลือกเมนู การบันทึกขอมูล > ขอมูล ครู / นักเรียน ปจจุบัน จากนั้น คลิกปุม

เปนขอมูลที่ผูใชงานระบบหรือผูรายงานขอมูลตองทําการกรอกขอมูลใหเปนปจจุบันในชวงเวลาในการรายงาน ข้อมูลที่ต้องทำการกรอกข้อมูลให้เป็นปัจจุบันได้แก่ ชื่อ-นามสกุลผู้บริหารสถานศึกษา ผู้รับผิดชอบงานด้านยาเสพติด จำนวน ครูชาย-หญิง จํานวนนักเรียนนักศึกษาชาย-หญิงในระดับตางๆ

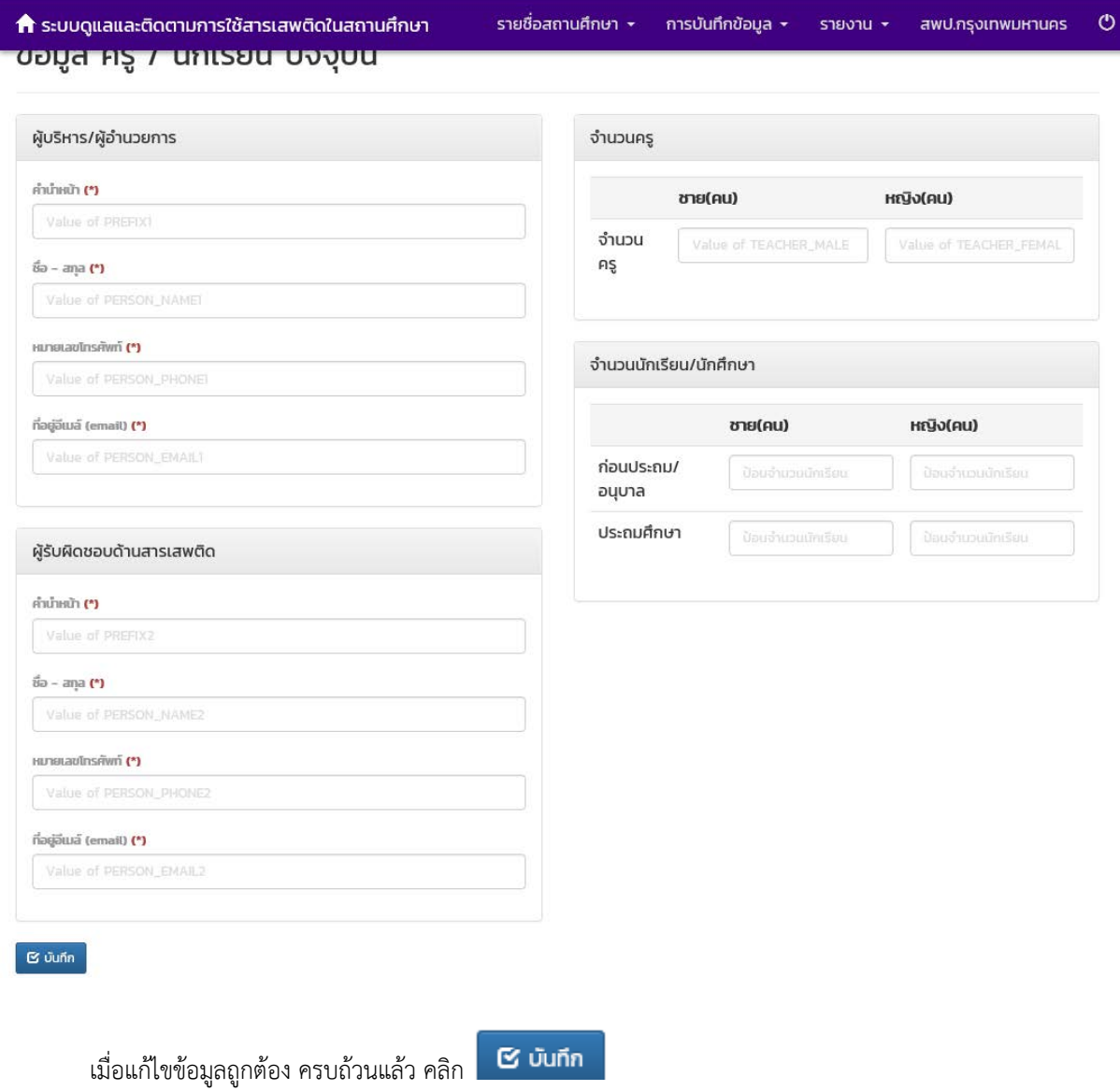

- <u>หน้าจอแสดงผลและกรอกข้อมูลผู้เกี่ยวข้องกับสารเสพติด</u> (เหล้า บุหรี่)

เลือกเมนู การบันทึกขอมูล > กลุมผูเกี่ยวของกับสารเสพติด

เปนขอมูลที่ผูใชงานระบบหรือผูรายงานขอมูลตองทําการกรอกขอมูลจํานวนนักเรียนนักศึกษาที่เกี่ยวของกับการติด เหล้า บุหรี เหล้าและบุรี ในระดับชั้นต่างๆ

![](_page_16_Picture_53.jpeg)

**ก** ระบบดูแลและติดตามการใช้สารเสพติดในสถานศึกษา

การบันทึกข้อมูล <del>×</del> โรงเรียนทวีธาภิเศก ( รายงาน \*

## ึกลุ่มที่เกี่ยวข้องกับสารเสพติด : ปีการศึกษา 2559

![](_page_16_Picture_54.jpeg)

ผู้เกี่ยวข้องกับสารเสพติด (บุหรี่ เหล้า เครื่องดื่มแอลกอฮอล์)

![](_page_16_Picture_55.jpeg)

เมื่อแกไขขอมูลถูกตอง ครบถวนแลว คลิก

บันทึก

- หนาจอแสดงผลและกรอกขอมูลผูเกี่ยวของกับยาเสพติด (เชน กัญชา ยาบา ยาอี ยาไอซ เปนตน)

เลือกเมนู การบันทึกขอมูล > กลุมผูเกี่ยวของกับยาเสพติด

เปนขอมูลที่ผูใชงานระบบหรือผูรายงานขอมูลตองทําการกรอกขอมูลเชน ชื่อ –นามสกุล เลขประจําตัวประชาชน ที่ อยู ยาเสพติดที่เกี่ยวของ สถานที่หนวยงานที่คัดกรอง ผลการคัดกรอง เปนตน

![](_page_17_Picture_46.jpeg)

↑ ระบบดูแลและติดตามการใช้สารเสพติดในสถานศึกษา

การบันทึกข้อมูล  $\star$ รายงาน \*

โรงเรียนทวีธาภิเศก (<sup>1</sup>)

## ึกลุ่มผู้เกี่ยวข้องกับยาเสพติด : ปีการศึกษา 2559

![](_page_17_Picture_47.jpeg)

ู้ เมื่อแก้ไขข้อมูลถูกต้อง ครบถ้วนแล้ว คลิก **ไม่มีก**ับ

เมื่อใสขอมูลรายละเอียดตางๆ ครบถวนแลว จะปรากฎรายชื่อขึ้นมาในตารางผูเกี่ยวของกับยาเสพติด

## การบันทึกข้อมูล **+**

## กลุ่มผู้เกี่ยวข้องกับยาเสพติด : ปีการศึกษา 2559

![](_page_18_Picture_28.jpeg)

#### ผู้เกี่ยวข้องกับยาเสพติด

![](_page_18_Picture_29.jpeg)

โรงเรียนทวีธาภิเศก (\*)

รายงาน \*

ผู้เกี่ยวข้องกับยาเสพติด

![](_page_19_Picture_44.jpeg)

- เลือกหมายเลขบัตรประชาชน หรือ ชื่อ – นามสกุลที่ตองการแกไข

![](_page_19_Picture_45.jpeg)

บันทึก กลับ

- ทําการแกไขขอมูล
- บันทึก - เมื่อแก้ไขข้อมูลถูกต้อง ครบถ้วนแล้ว คลิก <sup>|</sup>

<sup>-</sup> หน้าจอแสดงผลและกรอกข้อมูลผู้สงสัยว่าค้ายาเสพติด

เลือกเมนู การบันทึกขอมูล > กลุมผูสงสัยวาคายาเสพติด

เปนขอมูลที่ผูใชงานระบบหรือผูรายงานขอมูลตองทําการกรอกจํานวนนักเรียน นักศึกษาในระดับชั้นตางๆ ที่ เกี่ยวของกับการคายาเสพติด

![](_page_20_Picture_27.jpeg)

![](_page_20_Picture_28.jpeg)

- หนาจอแสดงผลและกรอกขอมูลการติดตาม ชวยเหลือ ผูเกี่ยวของกับยาเสพติด

เปนขอมูลที่ผูใชงานระบบหรือผูรายงานขอมูลตองทําการกรอกหลังจากที่ไดบันทึกขอมูลผูเกี่ยวของกับยาเสพติด วา ไดรับการดูแลชวยเหลืออยางไร และสถานะปจจุบันเปนอยางไร เชน วิธีการใหการดูแลชวยเหลือ สถานการณใชยาเสพติด สถานะด้านการเรียน เป็นต้น

![](_page_21_Picture_129.jpeg)

เมื่อเขาสูหนาจอแสดงผลการดูแลชวยเหลือกลุมที่เกี่ยวของกับยาเสพติดแลว หากมีการกรอกขอมูลผูเกี่ยวของกับยา ่ เสพติดก่อนหน้าแล้ว หน้าจอจะแสดงรายชื่อผู้เกี่ยวข้องกับยาเสพติด ให้คลิกรายชื่อที่ต้องการเพื่อเข้าไปดำเนินการในขั้นตอน การกรอกขอมูลการใหความดูแลชวยเหลือผูเกี่ยวของกับยาเสพติด

#### **ก** ระบบดูแลและติดตามการใช้สารเสพติดในสถานศึกษา การบันทึกข้อมูล  $\star$ รายงาน \* ข้อมูลหลัก \* เจ้าหน้าที่สพป.นนทบุรีเขต 1 (\*) การดูแลช่วยเหลือกลุ่มที่เกี่ยวข้องกับยาเสพติด สถานศึกษา รหัสสถานศึกษา ชื่อสถานศึกษา โรงเรียนชุมชนวัดสัมเกลี้ยง ชื่อย่อสถานศึกษา ผู้เกี่ยวข้องกับสารเสพติด ชื่อ – สกุล สารเสพติดที่เกี่ยวข้อง เลขบัตร เพศ ระดับการศึกษา คัดกรองจาก ผลการคัด สถานะ ประชาชน กรอง 2147483647 **"noapu"no** ชาย ก่อนประถม/ ยาบ้า, กัญชา, ไอซ์, สถานศึกษาคัดกรอง ស៊ូថៃ  $\overline{a}$ สอบ อนุบาล กระท่อม, เอง ชาย ស៊ូថៃ 2147483647 ก่อนประถม/ ยาบ้า, กัญชา, ไอซ์, สถานศึกษาคัดกรอง noaau ÷ ทดสอบ อนฺบาล เอง

กระทรวงศึกษาธิการ

กระทรวงศึกษาธิการ 319 วังจันทรเกษม ถนนราชดำเนินนอก เขตดุสิต กทม. 10300 02016 กระทรวงศึกษาธิการ ห้ดแลระบบ : blue6959@hotmail.com

เมื่อเลือกรายชื่อผูเกี่ยวของกับยาเสพติดแลว หนาจอจะแสดงรายละเอียดของผูเกี่ยวของกับยาเสพติด จากนั้นจะให ผู้ใช้งานกรอกข้อมูลการให้การดูแลช่วยเหลือ สถานะผู้ได้รับการดูแลผ่านการดูแลแก้ไข และสถานปัจจุบันของผู้เกี่ยวข้องกับ ยาเสพติด

![](_page_22_Picture_28.jpeg)

บันทึก

**กระกรวงศึกษาธิการ**<br>กระกรวงศึกษาธิการ 319 วังจันทรเกษม ถนนราชดำเนินนอก เขตดุสิต กทม. 10300<br>02016 กระกรวงศึกษาธิการ<br>ผู้ดูแสระมบ : blue6959@hotmail.com

#### หน้าจอรายงานระบบ CATAS

รายงานภาพรวม – แยกตามสถานศึกษา

รายงาน  $\star$  ข้อมูลหลัก  $\star$  เจ้าหน้าที่สพม.เขต1  $\bullet$ ถ้า ระบบดูแลและติดตามการใช้สารเสพติดในสถานศึกษา

## รายงานภาพรวม - แยกตามพื้นที่

![](_page_23_Picture_47.jpeg)

#### รายงานภาพรวม – แยกตามหนวยงาน

![](_page_23_Picture_48.jpeg)

#### รายงานภาพรวม - แยกตามหน่วยงาน

![](_page_23_Picture_49.jpeg)

**กระทรวงศึกษาธิการ**<br>กระทรวงศึกษาธิการ 319 วังจันทรเทษม ถนนราชดำเนินนอก เขตดุสิต กทม. 10300<br>02016 กระทรวงศึกษาธิการ<br>ผู้ดูแสระบบ : blu<del>e</del>6959@hotmail.com

รายงานภาพรวม - แยกตามพื้นที่

![](_page_24_Picture_33.jpeg)

## รายงานผูเกี่ยวของกับยาเสพติด

![](_page_24_Picture_34.jpeg)

![](_page_25_Picture_34.jpeg)

**กระทรวงศึกษาธิการ**<br>กระทรวงศึกษาธิการ 319 วังจันทรเกษม ถนนราชดำเนินนอก เขตดุสิต กทม. 10300<br>------02016 กระทรวงศึกษาธิการ

ผู้ดูแลระบบ : blue6959@hotmail.com

## รายงานสรุปภาพรวมผูเกี่ยวของกับยาเสพติดและสารเสพติด

![](_page_25_Picture_35.jpeg)

## สรุปภาพรวมการเกี่ยวข้องสารเสพติด : ปีการศึกษา 2559

ผู้เกี่ยวข้องกับสารเสพติด (บุหรี่ เหล้า เครื่องดื่มแอลกอฮอล์)

![](_page_25_Picture_36.jpeg)

ผู้เกี่ยวข้องกับยาเสพติด

![](_page_25_Picture_37.jpeg)